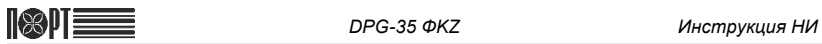

# Контрольно-кассовая машина ПОРТ DPG-35 ФKZ

для ломбардов и пунктов приема стеклотары

Инструкция налогового инспектора

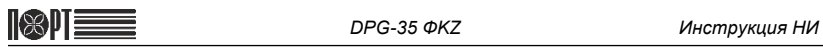

# **СОДЕРЖАНИЕ**

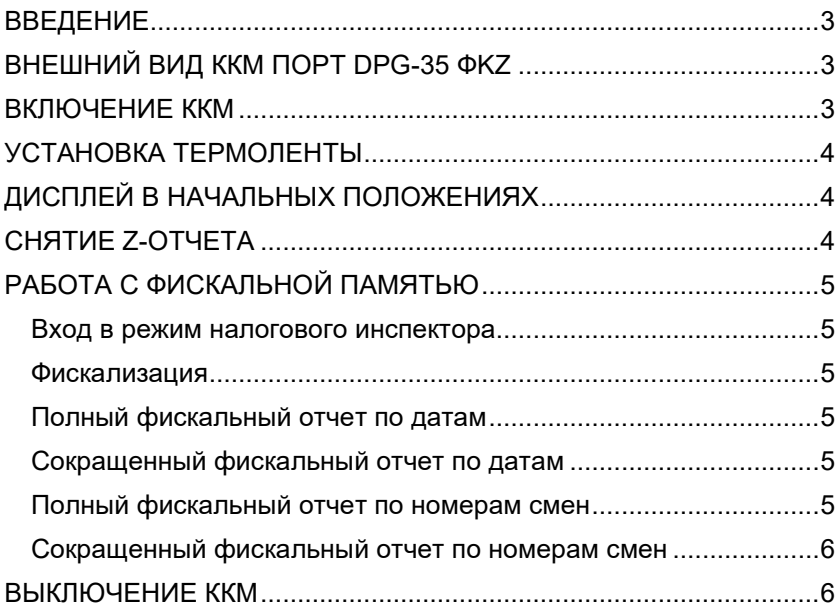

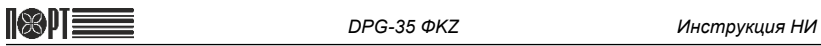

### <span id="page-2-0"></span>**ВВЕДЕНИЕ**

Настоящая инструкция содержит все необходимые сведения о действиях налогового инспектора при работе с контрольно-кассовой машиной ПОРТ DPG-35 ФKZ.

### <span id="page-2-1"></span>**ВНЕШНИЙ ВИД ККМ ПОРТ DPG-35 ФKZ**

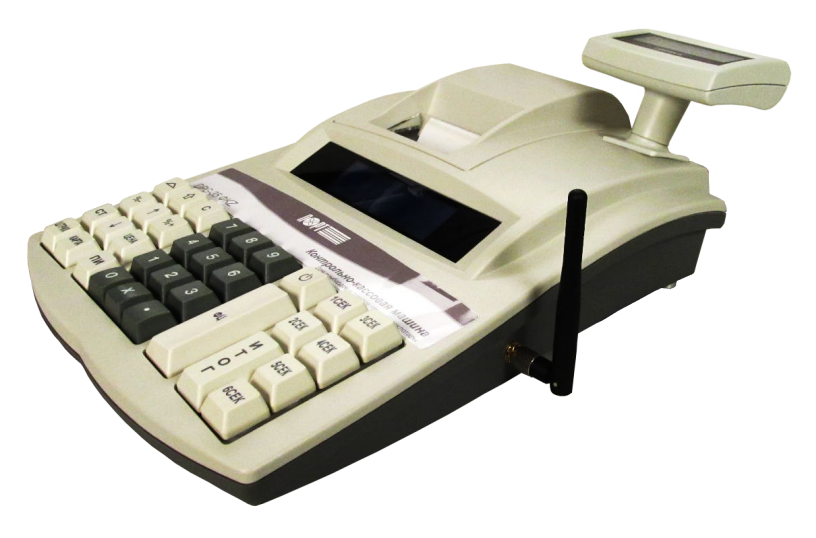

## <span id="page-2-2"></span>**ВКЛЮЧЕНИЕ ККМ**

- Подключите ККМ к блоку питания из комплекта поставки

- Нажмите кнопку (

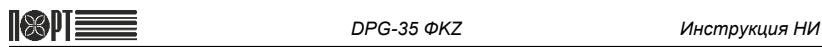

## <span id="page-3-0"></span>**УСТАНОВКА ТЕРМОЛЕНТЫ**

- Снимите крышку принтерного отсека;

- Установите рулон в держатели как показано на рисунке ниже и вставьте начало термоленты под валик принтера;

![](_page_3_Figure_6.jpeg)

![](_page_3_Figure_7.jpeg)

![](_page_3_Figure_9.jpeg)

- Используя кнопку  $\boxed{\triangle}$  протяните термоленту на 25-30 см;
- Вставьте конец термоленты в прорезь крышки принтерного отсека;
- Закройте крышку принтерного отсека и нажмите клавишу

# <span id="page-3-1"></span>**ДИСПЛЕЙ В НАЧАЛЬНЫХ ПОЛОЖЕНИЯХ**

![](_page_3_Figure_14.jpeg)

### <span id="page-3-2"></span>**СНЯТИЕ Z-ОТЧЕТА**

Перед выполнением действий с фискальной памятью необходимо выполнить операцию снятия сменного отчета (Z-отчет).

![](_page_3_Picture_17.jpeg)

![](_page_4_Picture_0.jpeg)

# <span id="page-4-0"></span>**РАБОТА С ФИСКАЛЬНОЙ ПАМЯТЬЮ**

#### <span id="page-4-1"></span>**Вход в режим налогового инспектора**

ГЛАВНОЕ МЕНЮ  $\rightarrow$  5  $\rightarrow$  Пароль налогового инспектора<sup>\*</sup> → ИТОГ

По умолчанию пароль налогового инспектора – 50.

#### <span id="page-4-2"></span>**Фискализация**

![](_page_4_Picture_271.jpeg)

РНМ – Регистрационный номер машины (Номер регистрационной карточки) БИН/ИИН – Бизнес- [/ Индивидуальный](https://www.google.ru/url?sa=t&rct=j&q=&esrc=s&source=web&cd=1&ved=0CBwQFjAA&url=https%3A%2F%2Fru.wikipedia.org%2Fwiki%2F%25D0%2598%25D0%25BD%25D0%25B4%25D0%25B8%25D0%25B2%25D0%25B8%25D0%25B4%25D1%2583%25D0%25B0%25D0%25BB%25D1%258C%25D0%25BD%25D1%258B%25D0%25B9_%25D0%25B8%25D0%25B4%25D0%25B5%25D0%25BD%25D1%2582%25D0%25B8%25D1%2584%25D0%25B8%25D0%25BA%25D0%25B0%25D1%2586%25D0%25B8%25D0%25BE%25D0%25BD%25D0%25BD%25D1%258B%25D0%25B9_%25D0%25BD%25D0%25BE%25D0%25BC%25D0%25B5%25D1%2580&ei=FxQ2VZ3ZHcTVyAPT04DoAQ&usg=AFQjCNH9IBh2GFIegupp_SczS3WqV_NAew&bvm=bv.91071109,d.bGQ&cad=rjt) идентификационный номер

#### <span id="page-4-3"></span>**Полный фискальный отчет по датам**

![](_page_4_Picture_272.jpeg)

#### <span id="page-4-4"></span>**Сокращенный фискальный отчет по датам**

![](_page_4_Picture_273.jpeg)

#### <span id="page-4-5"></span>**Полный фискальный отчет по номерам смен**

![](_page_4_Figure_15.jpeg)

![](_page_5_Picture_0.jpeg)

### <span id="page-5-0"></span>**Сокращенный фискальный отчет по номерам смен**

![](_page_5_Figure_4.jpeg)

*\* - при вводе ошибочных данных нажать* С *и повторить ввод.*

### <span id="page-5-1"></span>**ВЫКЛЮЧЕНИЕ ККМ**

![](_page_5_Picture_7.jpeg)